School Takt に おける課題配布のマニュアル

## 笹原小学校 School Takt に ログイン

https://s08sasa.schooltakt.com/users/sign\_in

URLをクリックすると【笹原小学校】の School Takt ページに跳びます。

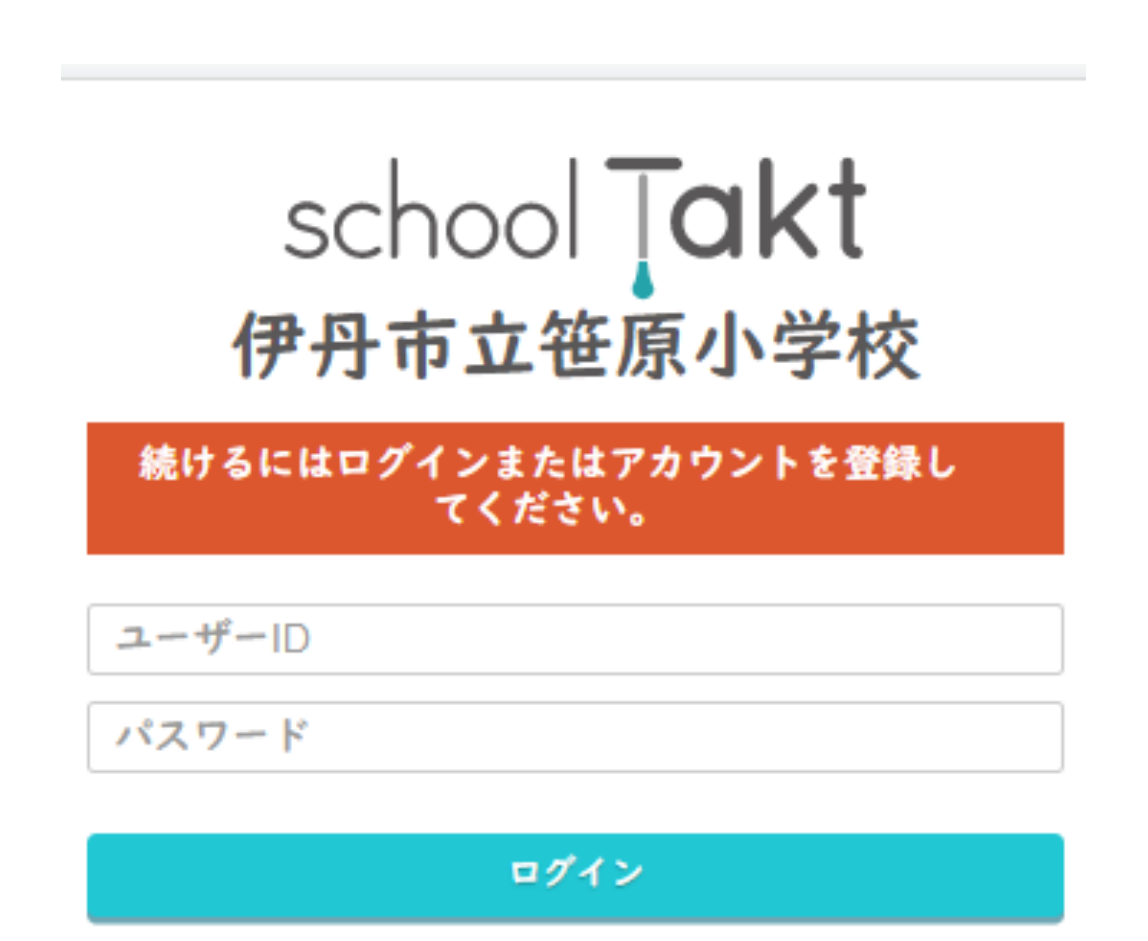

※以前お配りした ユーザーIDとパスワードを 入力してください。

忘れた場合は、学校までご連絡を

学級閉鎖や臨時休校になった際に運用させていただきます。

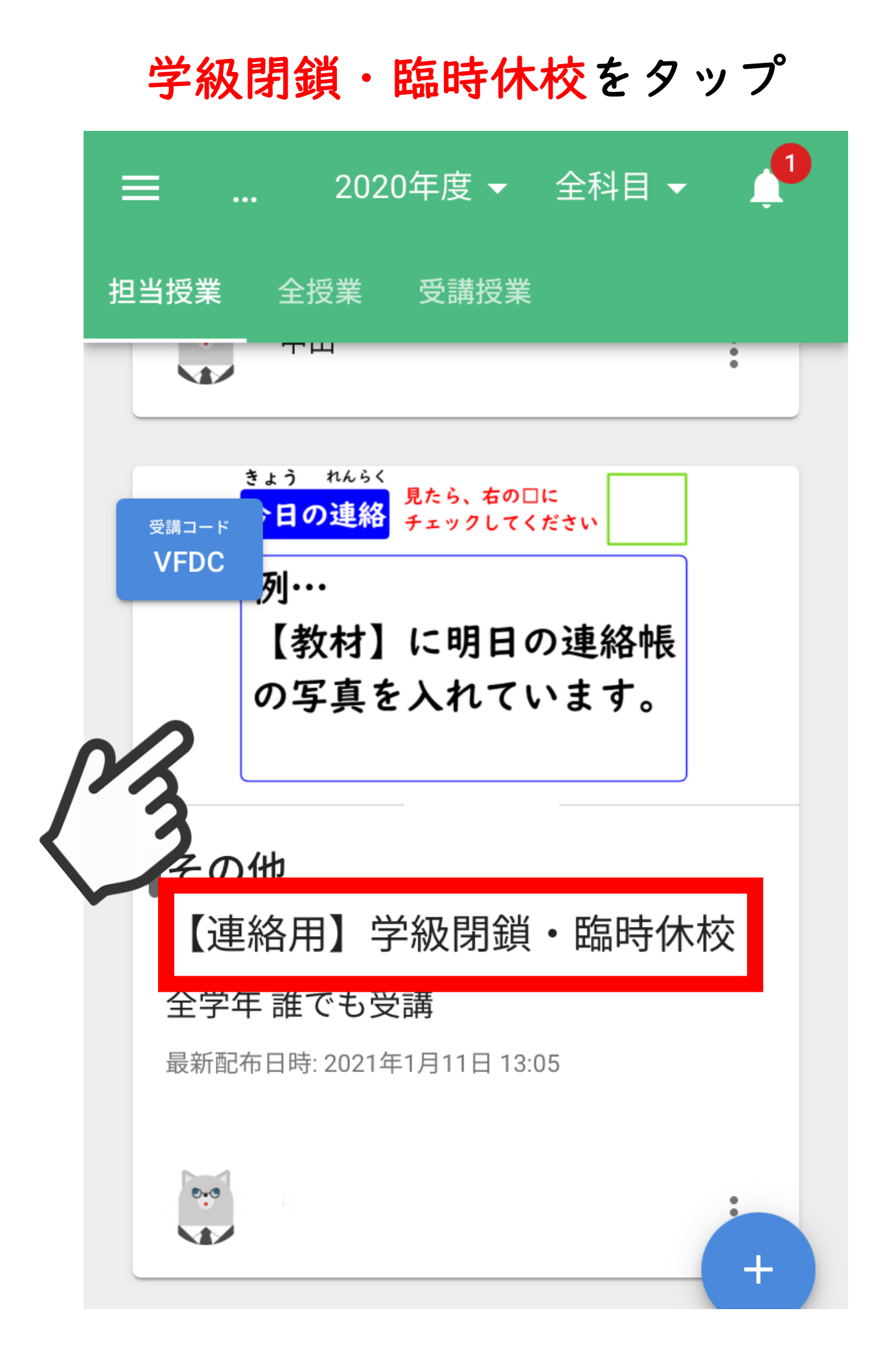

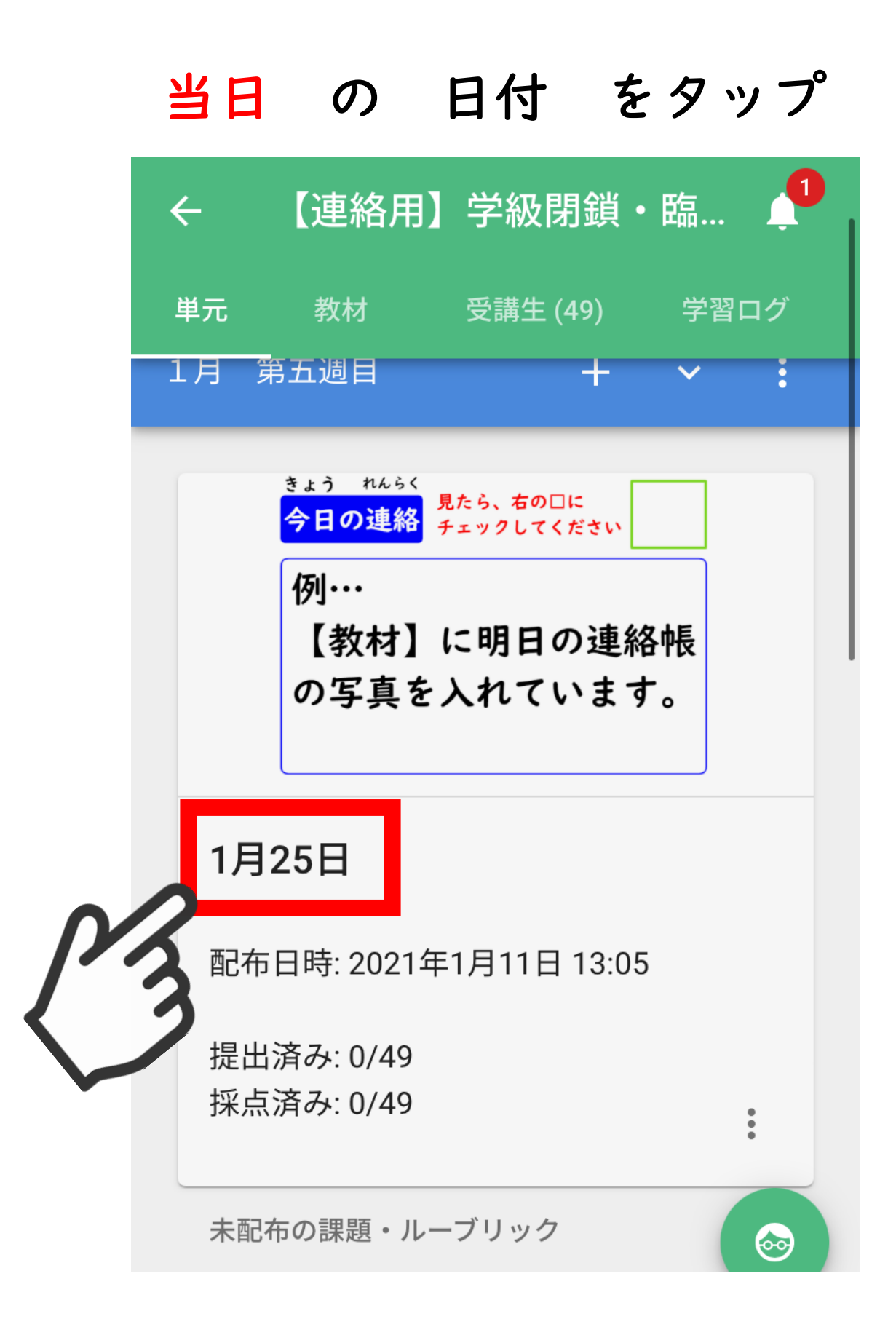

## 内容を確認してください。

## 確認後、【鉛筆】で口を チェック

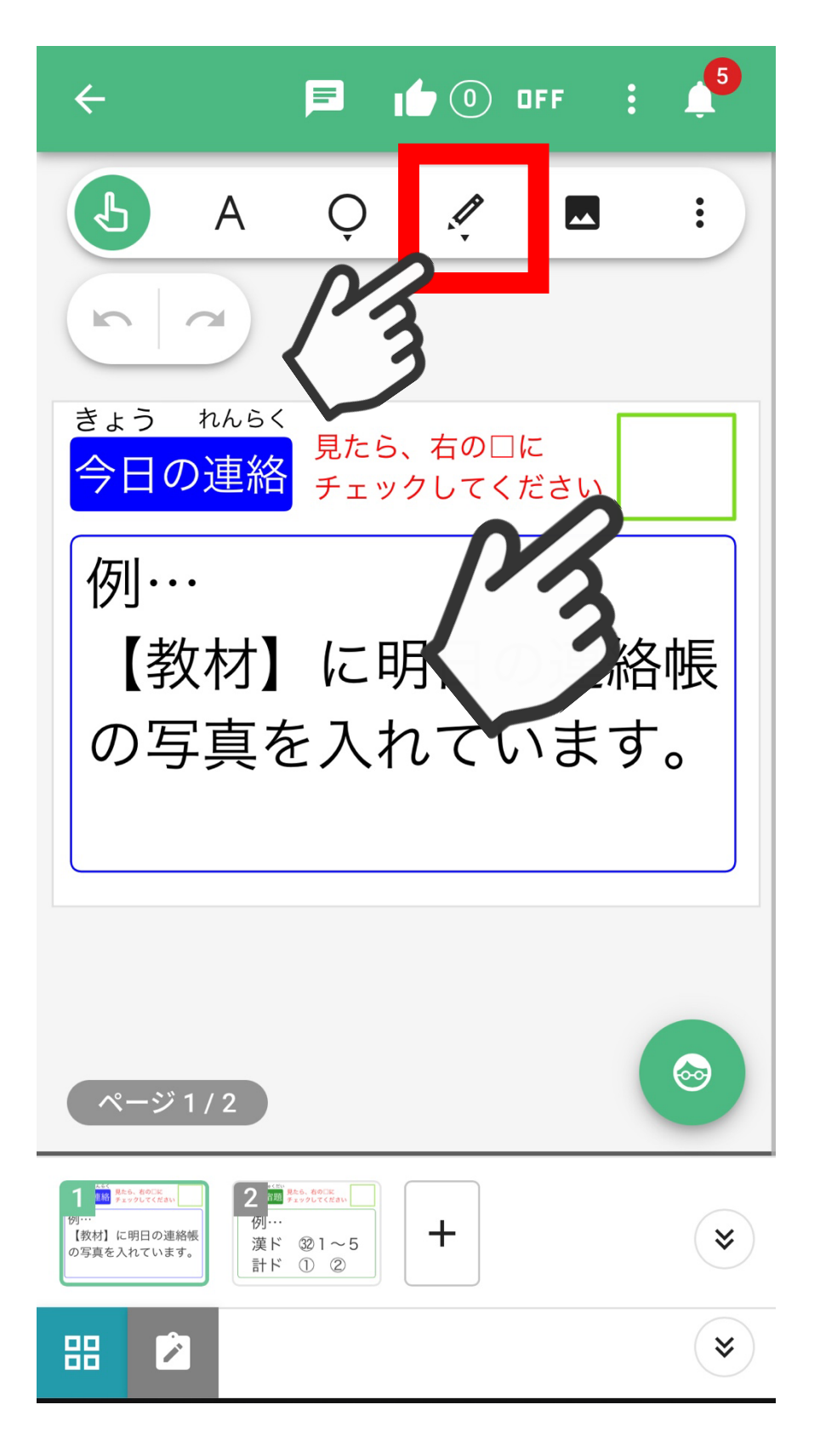

## 複数枚のワークシートの確認

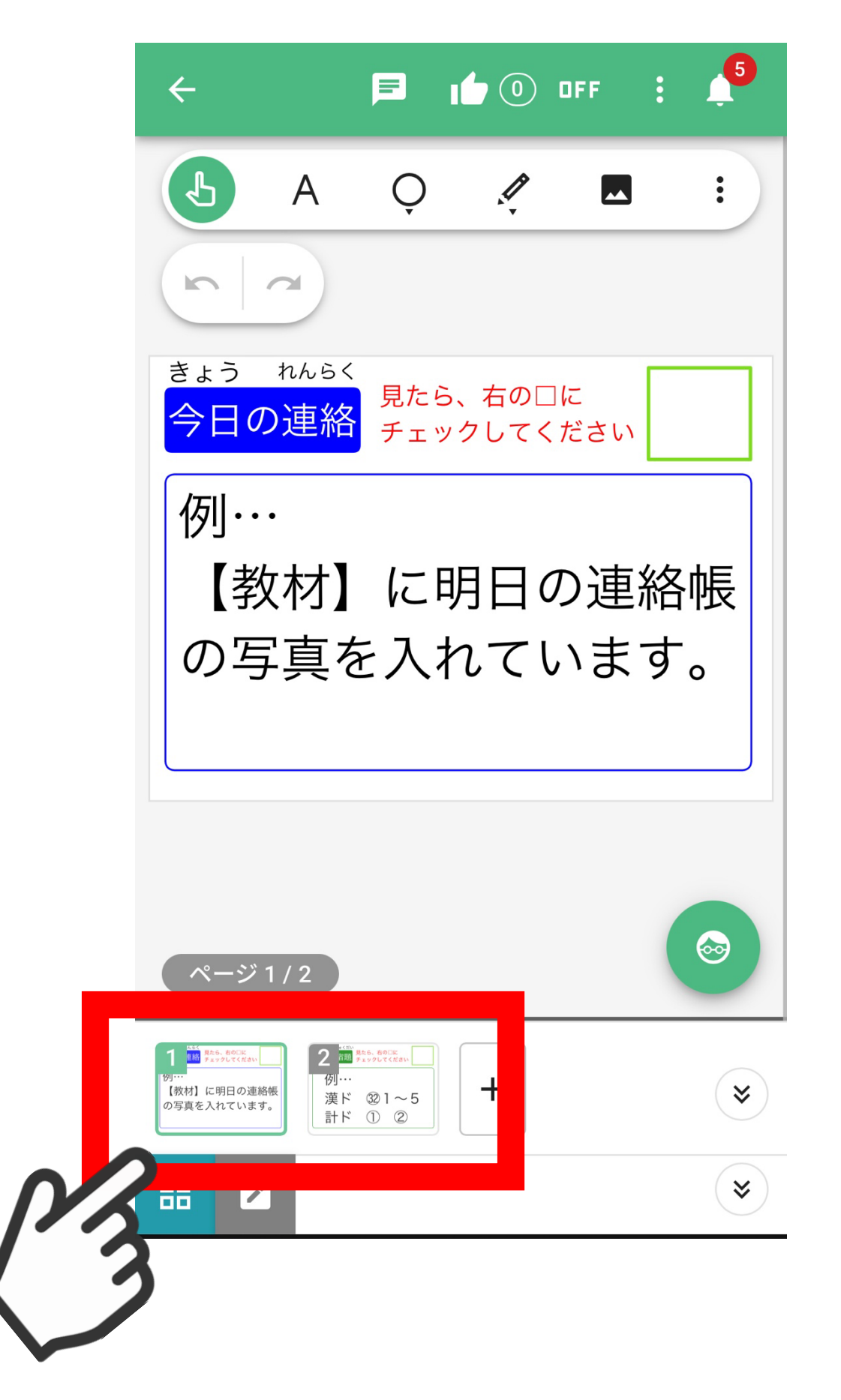

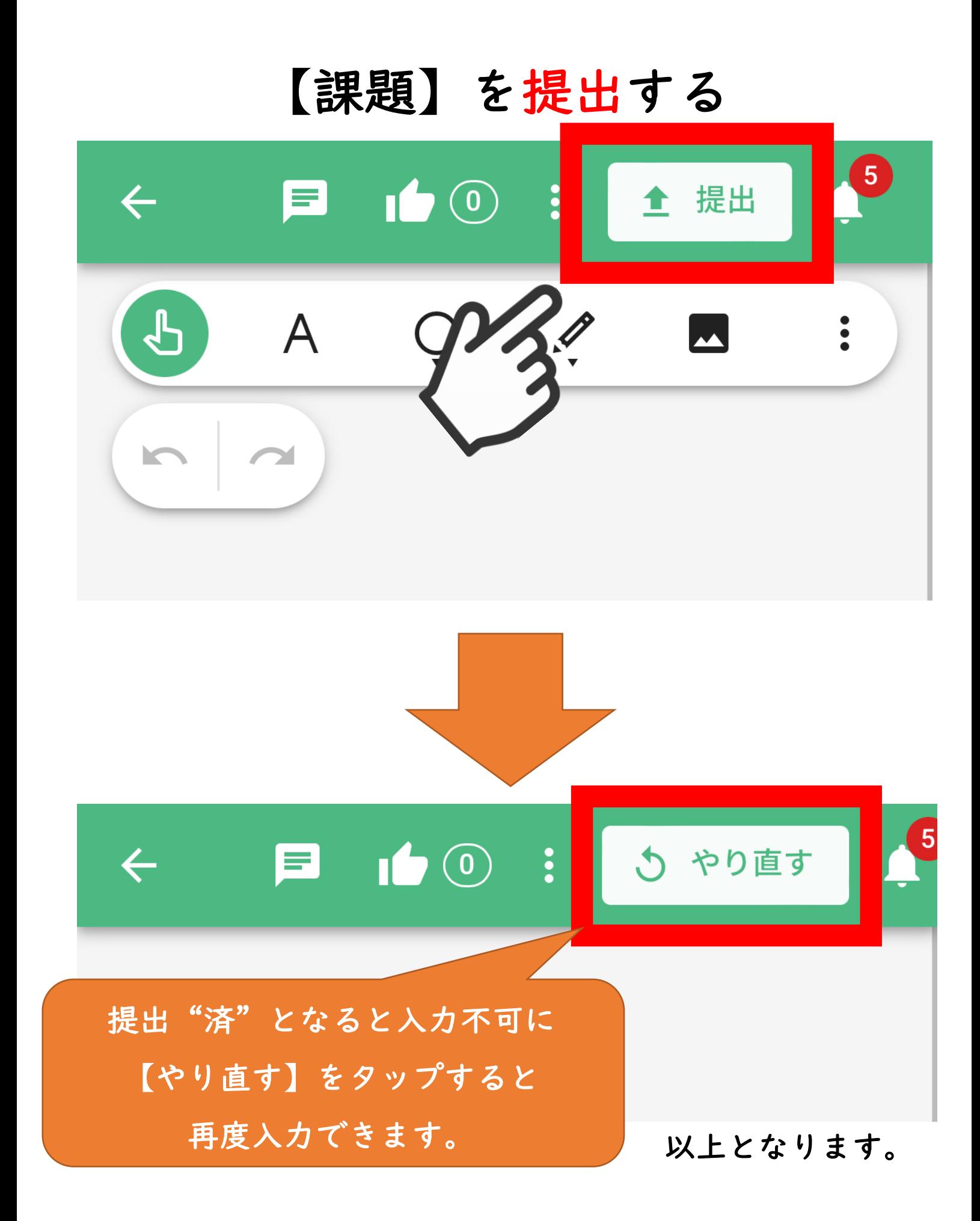